Intro

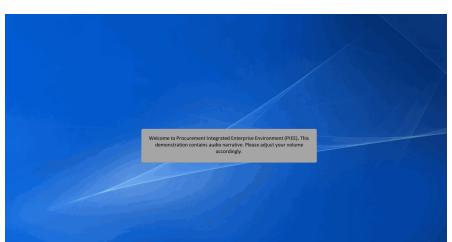

Welcome to Procurement Integrated Enterprise Environment (PIEE). This demonstration contains audio narrative. Please adjust your volume accordingly.

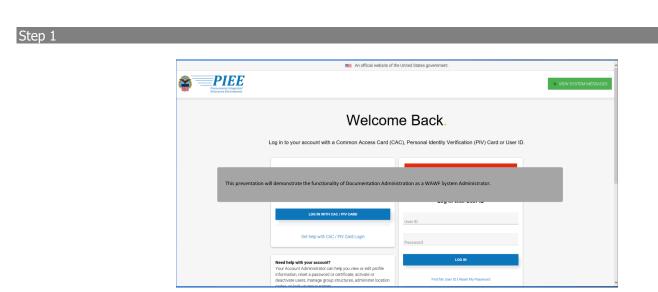

This presentation will demonstrate the functionality of Documentation Administration as a WAWF System Administrator.

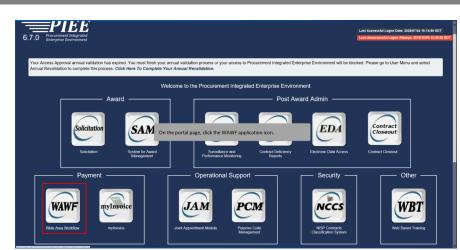

On the portal page, click the WAWF application icon.

# Step 3

|      | WF                      |               |                                                         |                                                                                                    | User : Tester1 Test<br>Printer Friendly |
|------|-------------------------|---------------|---------------------------------------------------------|----------------------------------------------------------------------------------------------------|-----------------------------------------|
| User | Document Administration | Documentation | Lookup Exit                                             |                                                                                                    |                                         |
|      |                         |               |                                                         | Welcome to Wide Area Workflow (WAWF)!<br>Please start by selecting one of the links from the menu above. |                                         |
|      |                         |               | Government and                                          | Government Support Contractor Messages                                                                   |                                         |
|      |                         |               | (2013-01-17 12:05                                       | :00) System: All Subject: Build Info Action Required! Message For: All Users                             | -                                       |
|      |                         |               | Version:PPV6.3                                          | V 6.7.0 Sprint01_01                                                                                      |                                         |
|      |                         |               | Build Date:                                             | 07/10/2020                                                                                               | 1                                       |
|      |                         |               | Application Server                                      | r. WebSphere Application Server Version 19.0.0.9 Liberty                                                 |                                         |
|      |                         |               | HTTP Server:                                            |                                                                                                    |                                         |
|      |                         |               | Database:                                               | PEETST1                                                                                                  |                                         |
|      |                         |               | FTP/EDI Server:<br>FTP/EDI Server P<br>Operating System |                                                                                                    |                                         |
|      |                         |               | Status:                                                 | Testing                                                                                                  |                                         |
|      |                         |               | Current Usage:                                          | 6.7.0 Testing                                                                                            |                                         |
|      |                         |               | Current Osage.                                          | p.r.o resing                                                                                             |                                         |
|      |                         |               |                                                         |                                                                                                    |                                         |
|      |                         |               |                                                         |                                                                                                    |                                         |
|      |                         |               |                                                         |                                                                                                    |                                         |
|      |                         |               |                                                         |                                                                                                    |                                         |
|      |                         |               |                                                         |                                                                                                    |                                         |
|      |                         |               |                                                         |                                                                                                    |                                         |
|      |                         |               |                                                         |                                                                                                    |                                         |
|      |                         |               |                                                         |                                                                                                    |                                         |
|      |                         |               |                                                         |                                                                                                    |                                         |
|      |                         |               |                                                         |                                                                                                    |                                         |
|      |                         |               |                                                         |                                                                                                    |                                         |
|      |                         |               |                                                         |                                                                                                    |                                         |
| Help |                         |               |                                                         |                                                                                                    |                                         |

Click the Document Administration link.

| WAVE         Decument Administration         Decument Administration           User         Decument Administration         Ext         Ext                                                                                                    | University of the second second secon |                                                                                                    |          |
|----------------------------------------------------------------------------------------------------|----------------------------------------------------------------------------------------------------|----------------------------------------------------------------------------------------------------|----------|
| Verification Conservation Conservation Lookey Ext Document Administration Vere-Concentration Vere-Concentratio Vere-Concentration Vere-Concentratio Vere-Concentratio                                                                                                    | University of the second second secon |                                                                                                    |          |
| Document Administration  Vew Documents Vew 15 Reserved Reserved Documents Vew 15 Reserved Table Reserved Reserved Documents Vew 15 Reserved Table Reserved Reserved R                                                                                                    | Document Administration Verse Occuments Verse 3 Documents Verse 3 Documents Verse 3 Documents Verse 3 Documents Comet Documents                                                                                                    | WAWF                                                                                                | User : 1 |
| Ver consenting<br>Professional State (Section 2014)<br>Ver 2014 Section 2014<br>Ver 2014 Section 2014<br>Ver 2014 Section 2014<br>Section 2014<br>Section | Vecconsents<br>POPUMENTA<br>POPUMENTS<br>Veca Kay To POPU<br>POPUMENTS<br>Devel Documents                                                                                                    |                                                                                                    |          |
| Vex-01 Readword Byper DOCUMENTS<br>Vex-10 DOCUMENTS<br>Exect Rey To PMO<br>Decements                                                                                                    | View Of Reaking Repart DOCUMENTS<br>View 13 DOCUMENTS<br>Earl Key To PMO<br>Decements                                                                                                    | Document Administration                                                                             |          |
| The Document Administration page is displayed with the menu options. Click the View DOCUMENTS link.                                                                                                    | The Document Administration page is displayed with the menu options. Click the View DOCUMENTS link.                                                                                                    | Vien IOT Resemble Report DOCUMENTS<br>View 2.0 DOCUMENTS<br>Exect Key To MUO                        |          |
|                                                                                                    |                                                                                                    | The Document Administration page is displayed with the menu options. Click the View DOCUMENTS link. |          |
|                                                                                                    |                                                                                                    |                                                                                                    |          |

The Document Administration page is displayed with the menu options. Click the View DOCUMENTS link.

### Step 5

| WAWF                                         |                    | User : Testeri<br><u>Pateri</u>                                                                                                    |   |
|----------------------------------------------|--------------------|----------------------------------------------------------------------------------------------------|---|
| User Document Administration Documentation   | Lookup Exit        |                                                                                                    |   |
| View DOCUMENTS                               |                    |                                                                                                    |   |
| Search For                                   | Active Documents 🗸 | ]                                                                                                    | ^ |
| Systems                                      | WAWE               |                                                                                                    | ÷ |
| Contract Number                              | equal to 🗸         |                                                                                                    |   |
| Delivery Order                               | equal to 🗸         |                                                                                                    |   |
| Communication Service Agreement (CSA) Number | equal to 💙         | The View DOCUMENTS search criteria page is displayed. This page will allow the user to search for Active,                                                                                                    |   |
| Reference Procurement Id                     | equal to 🗸         | Archived, and Saved documents. However, values must be entered in at least one search field to return the<br>desired document. The Submit button will execute the search option chosen. The Return button will take the user |   |
| Gaining Contract Number                      | equal to 🗸         | to the previous page. The Reset button will clear the search fields to allow the user to start over. As an example, to                                                                                                    |   |
| Gaining Delivery Order                       | equal to 🗸         | view such document, select Active Documents from the Search For menu drop-down, select Invoice from the Type                                                                                                    |   |
| Shipment Number                              | equal to 💙         | Document menu drop-down, enter Create Date and click the Submit Button.                                                                                                    |   |
| Invoice Number                               | equal to 💙         |                                                                                                    |   |
| Batch Number                                 | equal to 👻         |                                                                                                    |   |
| Location Code                                |                    | Extension                                                                                                    |   |
| Location Code                                |                    | Extension V                                                                                                    |   |
| Location Code                                |                    | Extension Type                                                                                                    |   |
| Type Document                                | Invoice            |                                                                                                    |   |
| Inspection Point                             | ~                  |                                                                                                    |   |
| Acceptance Point                             | ~                  |                                                                                                    | ~ |
| Submit Return Reset                          |                    |                                                                                                    | T |
|                                              | Securit            | ty & Privacy Accessibility Vendor Customer Support Government Customer Support FAQ                                                                                                    |   |

The View DOCUMENTS search criteria page is displayed. This page will allow the user to search for Active, Archived, and Saved documents. However, values must be entered in at least one search field to return the desired document. The Submit button will execute the search option chosen. The Return button will take the user to the previous page. The Reset button will clear the search fields to allow the user to start over. As an example, to view such document, select Active Documents from the Search For menu drop-down, select Invoice from the Type Document menu drop-down, enter Create Date and click the Submit Button.

| WANF         RPM000000000123         01134417918123         W011           2         WANF         0238CPFF5         1           3         WANF         0238CPF5         1           4         WANF         0238CPF5         1           5         WANF         1         1           6         WANF         1         TE3T           6         WANF         1         TE3T           9         WANF         1         TE3T           9         WANF         125485778775         TE3T           9         WANF         125485778757         TE3T           9         WANF         125485778757         TE3T | SHP1405<br>SHP5621 | INV1408<br>0022A<br>00022<br>0011B<br>INV1A2388<br>INV1A2385<br>INV146557<br>INV14114 | Invoice<br>Invoice<br>Invoice<br>Invoice<br>Invoice   | Extracted<br>Extracted<br>Extracted | View   DOCUMEN'<br>View   DOCUMEN'<br>View   DOCUMEN' |
|----------------------------------------------------------------------------------------------------|--------------------|---------------------------------------------------------------------------------------|-------------------------------------------------------|-------------------------------------|-------------------------------------------------------|
| 2 WANF 0358CP43<br>WANF 0529CP435<br>WANF 1 T5T<br>5 WANF 1 T5T<br>9 WANF 1 T5T<br>1 WANF 1 T5T<br>9 WANF 1 T5T<br>9 WANF 125451737577<br>1 WANF 12245473757757                                                                                                    |                    | 00022<br>0011B<br>INVM2388<br>INVM6567                                                | Invoice<br>Invoice<br>Invoice                         | Extracted<br>Extracted              | View   DOCUMEN                                        |
| WAMP         0338C/P478           NAMP         1         TEST           WAMP         1         TEST           WAMP         1         TEST           WAMP         1         TEST           WAMP         1         TEST           WAMP         1         TEST           WAMP         1         TEST           WAMP         1         TEST           WAMP         1         TEST           WAMP         1         TEST           WAMP         1         TEST                                                                                                    |                    | 00118<br>INVM2388<br>INVM6557                                                         | Invoice                                               | Extracted                           |                                                       |
| WANF         1         TEST           WANF         5         1         TEST           WANF         1         TEST         TEST           WANF         1         TEST         TEST           WANF         1         TEST         TEST           WANF         12445673775         TEST           WANF         122457575         TEST                                                                                                    |                    | INVM2388<br>INVM6557                                                                  | Invoice                                               |                                     | View   DOCUMEN                                        |
| WANNF         1           WANNF         1         TEST           WANNF         1         TEST           WANNF         1         TEST           WANNF         1224587257273         TEST           WANNF         1224587257273         TEST           WANNF         1224587259275         TEST                                                                                                    | 0.05500            | INVM6557                                                                              |                                                       | Extracted                           |                                                       |
| WANKF         1         TEST           WANKF         1         TEST           WANKF         1224556737575           WANKF         122456737575                                                                                                    |                    |                                                                                       | Invoice                                               |                                     | View   DOCUMEN                                        |
| WAWF         1         TEST           WAWF         12345867375775         0           WAWF         1234586789         1234586789                                                                                                    |                    | INV84114                                                                              |                                                       | Extracted                           | View   DOCUMEN                                        |
| WAWF 123455675775<br>0 WAWF 123456789                                                                                                    |                    |                                                                                       | Invoice                                               | Extracted                           | View   DOCUMEN                                        |
| 0 WAWF 123456789                                                                                                    | SPIP3621           | INVM9622                                                                              | Invoice                                               | Extracted                           | View   DOCUMEN                                        |
|                                                                                                    | WER3453            | 456SDF                                                                                | Invoice                                               | Extracted                           | View   DOCUMEN                                        |
| 10 V Retize                                                                                                    | SHPX123            | INV123                                                                                | Invoice                                               | Extracted                           | View   DOCUMEN                                        |
|                                                                                                    |                    |                                                                                       | document and click the to the search criteria page of |                                     |                                                       |

The number of items displayed on the search results screen. Click View to view the document and click the DOCUMENTS to view the document's XML data. Click the Return button to go back to the search criteria page of View Documents.

### Step 7

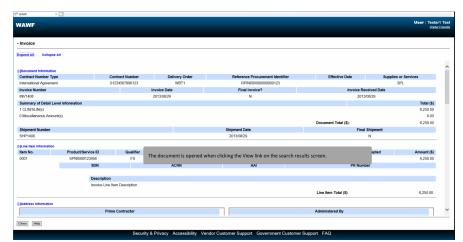

The document is opened when clicking the View link on the search results screen.

| AWF                  |                                   | Us                                                                            |
|----------------------|-----------------------------------|-------------------------------------------------------------------------------|
|                      | Documentation Lookup Exit         |                                                                               |
| iew DOCUMENTS - Data |                                   |                                                                               |
|                      |                                   |                                                                               |
|                      | DOCUMENT_ID                       |                                                                               |
| Field Name           | Value                             |                                                                               |
| ENERGY_CORRECTION_IN |                                   |                                                                               |
| SERIAL_NO_IN         |                                   |                                                                               |
| CURRENCY_CD          | USD                               |                                                                               |
| PAYMENT_WORKED_IN    | Y                                 |                                                                               |
| WEIGHT_MEASURE_CD    | LBS                               |                                                                               |
| MARK_FOR_DODAAC      |                                   |                                                                               |
| SHIP_FROM_EXT        | NA                                |                                                                               |
| ORIGINAL_DOCUMENT_ID |                                   |                                                                               |
| USER_ID              | kathrynvendor                     |                                                                               |
| CONTRACTOR_NAME      | EXCELLIGENCE LEARNING CORPORATION |                                                                               |
| FMS_IN               | N                                 |                                                                               |
| SERVICE_PERIOD_FROM  |                                   |                                                                               |
| GBL_REF_NR           |                                   | The View DOCUMENTS - Data page is displayed when clicking the DOCUMENTS link. |
| RECEIVER_DODAAC      |                                   | The view bocoments - bata page is displayed when clicking the bocoments link. |
| OTHER_EXT            | NA                                |                                                                               |
| DEST_ACCEPTANCE_IN   | Y                                 |                                                                               |
| AAJ                  |                                   |                                                                               |
| ARP_CHECK_IN         | N                                 |                                                                               |
| UPDATE_DT            | 2013-08-29 14:26:39               |                                                                               |
| ATTACHMENT_IN        | N                                 |                                                                               |
| LPO_REJECT_IN        | N                                 |                                                                               |

The View DOCUMENTS - Data page is displayed when clicking the DOCUMENTS link.

# Step 9

| WAWF                                                                                                | User : Tester1 Test<br>Printer Friendly |
|----------------------------------------------------------------------------------------------------|-----------------------------------------|
| User Document Administration Documentation Lookup Exit                                              | MIDLINGH                                |
| Document Administration                                                                             |                                         |
|                                                                                                    |                                         |
| View DOCUMENTS View ID Texes/ing Report DOCUMENTS                                                   |                                         |
| View 2.0 DOCUMENTS                                                                                  |                                         |
| Send Key To PMO                                                                                     |                                         |
|                                                                                                    |                                         |
|                                                                                                    |                                         |
|                                                                                                    |                                         |
|                                                                                                    |                                         |
|                                                                                                    |                                         |
|                                                                                                    |                                         |
|                                                                                                    |                                         |
| Return to the Documents Administration page and click the View IGT Receiving Report DOCUMENTS link. |                                         |
|                                                                                                    |                                         |
|                                                                                                    |                                         |
|                                                                                                    |                                         |
|                                                                                                    |                                         |
|                                                                                                    |                                         |
|                                                                                                    |                                         |
|                                                                                                    |                                         |
|                                                                                                    |                                         |
|                                                                                                    |                                         |
|                                                                                                    |                                         |
| Security & Privacy Accessibility Vendor Customer Support Government Customer Support FAQ            |                                         |
|                                                                                                    |                                         |

Return to the Documents Administration page and click the View IGT Receiving Report DOCUMENTS link.

| NAWF                                                                                                    |                                                                                                    | User : Tester1 Test<br>Printer Friendh |
|----------------------------------------------------------------------------------------------------|----------------------------------------------------------------------------------------------------|----------------------------------------|
| ber Document doministration Documentation Lookay Exit  there IST Received Discretistration  there IST Received Discretistration  there IST Received Discretistration  there IST Received Discretistration  there IST Received Discretistration  There IST Received Discretistration  There IST Received Discretist | 1974 and shall be handled as "FOR OFFICIAL USE ONLY." Violations may be punishable by fines, imprisonment, or both.<br>The View IGT Receiving Reports DOCUMENTS search criteria page is displayed. This page will allow the<br>user to search for Active, Archived, and Saved documents. However, values must be entered in at least<br>one search field to return the desired document. The Submit button will execute the search option<br>the chast. The Return button duit lack the user to the previous page. The Rests button will clear the<br>to search field to rative to start orcer. As an example, to view such document, select Active<br>Documents from the Search For menu drop-down, select Received from the Type Document menu<br>drop-down, enter Create Date and click the Submit Button. |                                        |
| Search for document information. Data must be entered in at least one search field. Enter a                                                                                                    | warch data then click "Submit".                                                                                                    |                                        |

The View IGT Receiving Reports DOCUMENTS search criteria page is displayed. This page will allow the user to search for Active, Archived, and Saved documents. However, values must be entered in at least one search field to return the desired document. The Submit button will execute the search option chosen. The Return button will take the user to the previous page. The Reset button will clear the search fields to allow the user to start over. As an example, to view such document, select Active Documents from the Search For menu drop-down, select Received from the Type Document menu drop-down, enter Create Date and click the Submit Button.

### Step 11

| /AW   | IF                                                                  |                |          |            |              |                  | User : Test<br>Prim                                                                                                    |
|-------|---------------------------------------------------------------------|----------------|----------|------------|--------------|------------------|----------------------------------------------------------------------------------------------------|
|       | -                                                                   | cumentation    | Lookup   | Exit       |              |                  |                                                                                                    |
| ew IG | T Documents - Selection                                             |                |          |            |              |                  |                                                                                                    |
| item  | IGT Order No 🛦                                                      | IGT Mod No     | Shipment | Number Doc |              | Actions          |                                                                                                    |
| 1     | O1108-88888888-777777777-0123-                                      | 5              | RKS00817 | IGT        | RR Submitter | View DOCUMENTS   |                                                                                                    |
|       | O1205-1111111-11111111-1111                                         | 1              | AJV8989Z | IGT        | RR Submitted | View   DOCUMENTS |                                                                                                    |
|       | O1507-0000000-00000000-00000                                        | 0              | RKS7021  | IGT        | RR Submitted | View   DOCUMENTS |                                                                                                    |
|       | O1507-0000000-0000000-00000                                         | 0              | RK\$2222 | IGT        | RR Submitted | View   DOCUMENTS |                                                                                                    |
|       | O1507-0000000-0000000-00000                                         | 0              | RKS7008  | IGT        | RR Submitted | View   DOCUMENTS |                                                                                                    |
|       | O1507-00000000-00000000-00000                                       | 0              | RKS8031  | IGT        | RR Submitted | View   DOCUMENTS |                                                                                                    |
|       | O1507-0000000-0000000-00000                                         | 0              | RKS6090  | IGT        | RR Submitted | View   DOCUMENTS |                                                                                                    |
|       | O1507-00000000-00000000-00000                                       | 0              | RKS8567  | IGT        | RR Submitted | View   DOCUMENTS |                                                                                                    |
|       | O1507-0000000-0000000-00000                                         | 0              | RKS3375  | IGT        | RR Submitted | View   DOCUMENTS |                                                                                                    |
|       | O1507-0000000-0000000-00000                                         | 0              | RKS3374  | IGT        | RR Submitted | View   DOCUMENTS |                                                                                                    |
| 0,    | Resize                                                              |                |          |            |              |                  |                                                                                                    |
|       | ms <u>Bound (Baptayno 1 - 10</u><br>Prev 01 02 03 04 05 06 07 08 09 | 10 11 Next Las | it.      |            |              | view the docur   | on the search results screen. Click View to view the document and click the<br>ent's XML data. Click the Return button to go back to the search criteria page of |
| rturn | ]                                                                   |                |          |            |              |                  |                                                                                                    |

The number of items displayed on the search results screen. Click View to view the document and click the DOCUMENTS to view the document's XML data. Click the Return button to go back to the search criteria page of View Documents.

| /                      | /F                        |                    |            |                 |                 |               |                 |              |        |  |  | Jser : Test<br>Prim | er Erie |
|------------------------|---------------------------|--------------------|------------|-----------------|-----------------|---------------|-----------------|--------------|--------|--|--|---------------------|---------|
| ser                    | Document Administration   | Documentation      | Lookup     | Exit            |                 |               |                 |              |        |  |  |                     |         |
| iew IG                 | T Documents - Selection   |                    |            |                 |                 |               |                 |              |        |  |  |                     |         |
| ltem                   | IGT Order No 🛦            | IGT Mod N          | o Shipment | Number Document | Type Status     | Actions       |                 |              |        |  |  |                     |         |
| 1                      | O1108-88888888-77777777-  | 012345             | RKS00817   | IGTRR           | Submitted View  | V   DOCUMENTS |                 |              |        |  |  |                     |         |
| z                      | O1205-1111111-1111111-    | 111111             | AJV8989Z   | IGTRR           | Submitted View  | V   DOCUMENTS |                 |              |        |  |  |                     |         |
| 5                      | O1507-0000000-0000000-    | 000000             | RKS7021    | IGTRR           | Submitted View  | V   DOCUMENTS |                 |              |        |  |  |                     |         |
| 4                      | O1507-00000000-00000000-  | 000000             | RKS2222    | IGTRR           | Submitted View  | V   DOCUMENTS |                 |              |        |  |  |                     |         |
| 5                      | O1507-0000000-00000000-   | 000000             | RKS7008    | IGTRR           | Submitted View  | V   DOCUMENTS |                 |              |        |  |  |                     |         |
| 5                      | O1507-0000000-0000000-    | 000000             | RKS8031    | IGTRR           | Submitted View  | V   DOCUMENTS |                 |              |        |  |  |                     |         |
|                        | O1507-00000000-00000000-  | 000000             | RK35090    | IGTRR           | Submitted View  | V   DOCUMENTS |                 |              |        |  |  |                     |         |
|                        | O1507-00000000-00000000-  | 000000             | RKS8567    | IGTRR           | Submitted View  | V   DOCUMENTS |                 |              |        |  |  |                     |         |
|                        | O1507-0000000-0000000-    | 000000             | RKS3375    | IGTRR           | Submitted View  | DOCUMENTS     |                 |              |        |  |  |                     |         |
| 10                     | O1507-0000000-0000000-    | 000000             | RKS3374    | IGTRR           | Submitted View  | V   DOCUMENTS |                 |              |        |  |  |                     |         |
| 100                    | Resize                    |                    |            |                 |                 |               |                 |              |        |  |  |                     |         |
| 20<br>50<br>100<br>500 | found, displaying 1 - 10. | 08 09 10 11 Next L |            | elect the num   | per from the me | nu drop-dow   | n and click the | ie Resize bu | utton. |  |  |                     |         |

Select the number from the menu drop-down and click the Resize button.

### Step 13

|       | VF                              |                       |                    |             |                  |                                                                                                    |  |
|-------|---------------------------------|-----------------------|--------------------|-------------|------------------|----------------------------------------------------------------------------------------------------|--|
|       | -                               | ntation Lookup Exit   |                    |             |                  |                                                                                                    |  |
| ew IC | T Documents - Selection         |                       |                    |             |                  |                                                                                                    |  |
| item  | IGT Order No 🛦 IG               | T Mod No Shipment Num | iber Document Type | Status      | Actions          |                                                                                                    |  |
| 11    | O1507-00000000-00000000-000000  | RKS9955               | IGTRR 5            | Submitted   | View   DOCUMENTS |                                                                                                    |  |
| 12    | O1507-0000000-0000000-000000    | RKS4820               | IGTRR 5            | Submitted   | View   DOCUMENTS |                                                                                                    |  |
| 13    | O1507-0000000-0000000-000000    | RK96789               | IGTRR 5            | Rubmitted   | view   DOCUMENTS |                                                                                                    |  |
| 14    | O1507-0000000-0000000-000000    | RKS4029               | IGTRR 5            | Rubmitted   | View   DOCUMENTS |                                                                                                    |  |
| 15    | O1507-0000000-0000000-000000 09 | 17 RKS2628            | IGTRR §            | Submitted   | view   DOCUMENTS |                                                                                                    |  |
| 16    | O1507-00000000-0000000-000000   | RK90733               | IGTRR §            | Submitted   | view   DOCUMENTS |                                                                                                    |  |
| 7     | O1507-00000000-0000000-000000   | RK90287               | IGTRR §            | ubmitted    | view   DOCUMENTS |                                                                                                    |  |
| 18    | O1507-00000000-0000000-000000   | RKS00004              | IGTRR §            | - Submitted | View   DOCUMENTS |                                                                                                    |  |
| 9     | O1507-00000000-00000000-000000  | RKS0456               | IGTRR §            | Submitted   | View   DOCUMENTS |                                                                                                    |  |
| 20    | O1507-0000000-0000000-000000    | RKS00001              | IGTRR 5            | lubmitted   | View   DOCUMENTS |                                                                                                    |  |
|       | ms found, displaying 11 - 20.   | line line             |                    |             |                  |                                                                                                    |  |
|       | number to go to                 | items will be displa  | ge, click the Next | button to   |                  | o to the first page, click the Prev button to go to the previous page, click the<br>age and click the Last button to go the last page. Click the Return button to go |  |

The number of items will be displayed on the page. Click the First button to go to the first page, click the Prev button to go to the previous page, click the number to go to that particular page, click the Next button to go to the next page and click the Last button to go the last page. Click the Return button to go back to the search criteria page of View IGT Documents.

| WAWF                                                                                                    |                                                                                          | User : Tester1 Te<br>Printer Frien |
|----------------------------------------------------------------------------------------------------|------------------------------------------------------------------------------------------|------------------------------------|
| User Document Administration Documentation                                                                         | Lookup Exit                                                                              |                                    |
| Document Administration                                                                                            |                                                                                          |                                    |
| View DOCUMENTS<br>View IGT Receiving Report DOCUMENTS<br>View 2.0 DOCUMENTS<br>Send Key To FMO<br>Delete Documents |                                                                                          |                                    |
|                                                                                                    |                                                                                          |                                    |
|                                                                                                    |                                                                                          |                                    |
|                                                                                                    |                                                                                          |                                    |
| [                                                                                                    | Return to the Document Administration page and click the View 2.0 DOCUMENTS link.        |                                    |
|                                                                                                    |                                                                                          |                                    |
|                                                                                                    |                                                                                          |                                    |
|                                                                                                    | Security & Privacy Accessibility Vendor Customer Support Government Customer Support FAQ |                                    |

Return to the Document Administration page and click the View 2.0 DOCUMENTS link.

### Step 15

| VAWF               |                      |                      |              |                                                                                                    | User : Tester1 Te<br>Printer Friend |
|--------------------|----------------------|----------------------|--------------|----------------------------------------------------------------------------------------------------|-------------------------------------|
| User Document Ac   | _                    | umentation Lookup    | Exit         |                                                                                                    |                                     |
| /iew 2.0 DOCUMEN   | TS                   |                      |              |                                                                                                    |                                     |
| Contract Number    | equal to 🗸           |                      |              |                                                                                                    |                                     |
| Delivery Order     | equal to 🗸           |                      |              |                                                                                                    |                                     |
| Shipment Number    | equal to 🗸           |                      |              |                                                                                                    |                                     |
| Invoice Number     | equal to 🗸           |                      |              |                                                                                                    |                                     |
| Location Code      |                      | Extension            |              | Туре                                                                                                 |                                     |
| Type Document      |                      | ×                    |              |                                                                                                    |                                     |
| Status             | ~                    |                      |              |                                                                                                    |                                     |
| Create Date        | /MM/DD 📃 -           | thru - YYYYMM/DD     |              |                                                                                                    |                                     |
| Search for documen | nt information. Data | must be entered in a | at least one | earch field. Enter search data then click 'Submit'.                                                  |                                     |
|                    |                      |                      |              |                                                                                                    |                                     |
|                    |                      |                      |              |                                                                                                    |                                     |
|                    |                      |                      |              | The search criteria page for View 2.0 DOCUMENTS is displayed.                                        |                                     |
|                    |                      |                      |              | Searching for document information. Data must be entered in at least one search field. Enter         |                                     |
|                    |                      |                      |              | search data then click Submit. The Submit button will execute the search option chosen. The          |                                     |
|                    |                      |                      |              | Return button will take the user to the previous page. The Reset Button will clear the search fields |                                     |
|                    |                      |                      |              | to allow the user to start over.                                                                     |                                     |
|                    |                      |                      |              |                                                                                                    |                                     |
|                    |                      |                      |              |                                                                                                    |                                     |
|                    | Reset                |                      |              |                                                                                                    |                                     |
| Submit Return      |                      |                      |              |                                                                                                    |                                     |

The search criteria page for View 2.0 DOCUMENTS is displayed.

Searching for document information. Data must be entered in at least one search field. Enter search data then click Submit. The Submit button will execute the search option chosen. The Return button will take the user to the previous page. The Reset Button will clear the search fields to allow the user to start over.

|                        | Document Administration        | Documentation Loc     |          |         |                              |         |
|------------------------|--------------------------------|-----------------------|----------|---------|------------------------------|---------|
|                        | DOCUMENTS - Selectio           |                       | Kup Exit |         |                              |         |
|                        |                                |                       |          |         |                              | _       |
|                        | Contract Number A Delive       |                       |          |         |                              | Actions |
|                        | BIANCAAARMENTA                 | BACM002               | CMBA002  | Invoice | Void                         | View    |
|                        | BIANCAAARMENTA                 | BACM001               | CMBA001  | Invoice | Void                         | View    |
|                        | DAAB0794CD315                  | CRC1433               | 80682585 | Invoice | Processed                    | View    |
|                        | DAAB0794CD315                  | CRC1434               | 80683939 | Invoice | Processed                    | View    |
|                        | DAAB0794CD315                  | CRC1465               | 80599822 | Invoice | Processed                    | View    |
|                        | DAAB0794CD315                  | CRC1464               | 80699165 | Invoice | Processed                    | View    |
|                        | DAAB0794CD315                  | CRC1462               | 80699020 | Invoice | Processed                    | View    |
|                        | DAAB0794CD315                  | CRC1461               | 80699021 | Invoice | Processed                    | View    |
|                        | DAAB0794CD315<br>DAAB0794CD315 | CRC1444<br>CRC1436    | 80689656 | Invoice | Processed<br>Processed       | View    |
| 50<br>100              | found, displaying 1 - 10.      |                       |          |         |                              |         |
| 20<br>50<br>100<br>500 | found, displaying 1 - 10.      | 08 09 10 11 Next Last |          |         | screen is dis<br>p-down to r |         |

The search results screen is displayed. Click the View button to view the particular document. Select the number from the menu drop-down to resize the number of items displayed.

### Step 17

| WAWF                                                                                                    |                                                                                         | User : Tester1 Test<br>Printer Friendly |
|----------------------------------------------------------------------------------------------------|-----------------------------------------------------------------------------------------|-----------------------------------------|
| User Document Administration Documentation Lookup Exit                                                            |                                                                                         |                                         |
| Document Administration                                                                                           |                                                                                         |                                         |
| View DOCUMENTS<br>View 10 Receiving Report DOCUMENTS<br>View 2.0 DOCUMENTS<br>Send Key To PMO<br>Delete Documents |                                                                                         |                                         |
|                                                                                                    |                                                                                         |                                         |
|                                                                                                    |                                                                                         |                                         |
|                                                                                                    |                                                                                         |                                         |
|                                                                                                    |                                                                                         | 1                                       |
|                                                                                                    | Return to the Document Administration page and click the Send Key to PMO link.          |                                         |
|                                                                                                    |                                                                                         |                                         |
|                                                                                                    |                                                                                         |                                         |
| Se                                                                                                    | scurity & Privacy Accessibility Vendor Customer Support Government Customer Support FAQ |                                         |

Return to the Document Administration page and click the Send Key to PMO link.

| WAWF                       |                         |             |                               |                 | User : Toster1 Test<br>Prime Finantia                                                                                                    |
|----------------------------|-------------------------|-------------|-------------------------------|-----------------|----------------------------------------------------------------------------------------------------|
| User Document Administr    | ation Documentation     | Lookup      | Exit                          |                 |                                                                                                    |
| Send Key To PMO            |                         |             |                               |                 |                                                                                                    |
| Contract Number            | equal to 🗸              |             |                               |                 |                                                                                                    |
| Delivery Order             | equal to 🗸              |             |                               |                 |                                                                                                    |
| Gaining Contract Number    | equal to 🗸              |             |                               |                 |                                                                                                    |
| Gaining Delivery Order     | equal to 🖌              |             |                               |                 | The search criteria page for Send Key To PMO is displayed. This page allows the user to View Send Key                                                                                                    |
| IGT Order Number           | equal to 🗸              |             |                               |                 | To PMO Documents using the various search fields available on the page. Searching for document<br>information. Data must be entered in at least one search field. Enter search data then click Submit. The   |
| IGT Mod Number             | equal to 🗸              |             |                               |                 | Information. Data must be entered in at least one search field. Enter search data then click Submit. The<br>Submit button will execute the search option chosen. The Return button will take the user to the |
| Shipment Number            | equal to 🗸              |             |                               |                 | previous page. The Reset Button will clear the search fields to allow the user to start over.                                                                                                    |
| Invoice Number             | equal to 🖌              |             |                               |                 |                                                                                                    |
| Type Document              |                         |             | ~                             | - I             |                                                                                                    |
| Status                     | ×                       |             |                               |                 |                                                                                                    |
| Search for document inform | nation. Data must be en | tered in at | least one search field. Enter | search data the | an cilck 'Submit'.                                                                                                    |
|                            |                         |             |                               |                 |                                                                                                    |
|                            |                         |             |                               |                 |                                                                                                    |
|                            |                         |             |                               |                 |                                                                                                    |
|                            |                         |             |                               |                 |                                                                                                    |
|                            |                         |             |                               |                 |                                                                                                    |
|                            |                         |             |                               |                 |                                                                                                    |
|                            |                         |             |                               |                 |                                                                                                    |
| Submit Return Reset        | ]                       |             |                               |                 |                                                                                                    |
|                            |                         |             | Security & Privacy            | Accessibility   | y Vendor Customer Support Government Customer Support FAQ                                                                                                    |
|                            |                         |             |                               |                 |                                                                                                    |

The search criteria page for Send Key To PMO is displayed. This page allows the user to View Send Key To PMO Documents using the various search fields available on the page. Searching for document information. Data must be entered in at least one search field. Enter search data then click Submit. The Submit button will execute the search option chosen. The Return button will take the user to the previous page. The Reset Button will clear the search fields to allow the user to start over.

### Step 19

|        | Document Administration                  | Documentation Lookup Exit          |                                             |                  |                |               |           |                |           |                    |  |
|--------|------------------------------------------|------------------------------------|---------------------------------------------|------------------|----------------|---------------|-----------|----------------|-----------|--------------------|--|
| em     | Contract Number                          | Delivery Order Gaining Contra      | ct Gaining Delivery IGT Order No IGT Mod No | Shipment Number  | Invoice Number | Document Type |           |                |           | Request Deletion * |  |
|        | HQ013310W0725                            | 0001                               |                                             | INV1114          | INV1114        | Invoice       | Certified | ries (         | DOCUMENTS |                    |  |
|        | HQ013310W0725                            | 0001                               |                                             | SHP1114          | INV1115        | Invoice       | Certified | /ies           | DOCUMENTS |                    |  |
|        | HQ013310W0728                            | TST5                               |                                             | SHP0928          | INV0928        | Invoice       | Certified | /iev           | DOCUMENTS |                    |  |
|        | HQ0352NORMABUILD25                       | AUG17CMBDO520                      |                                             | 53               | 530            | Invoice       | Certified | /ies           | DOCUMENTS |                    |  |
|        | ECP0875KAFF16                            |                                    |                                             | STD1235AA        | TC18872142B    | Invoice       | Certified | (internet)     | DOCUMENTS |                    |  |
|        | ECP0875KAFF16                            |                                    |                                             |                  | TC18872147A    | Invoice       | Certified | /iese          | DOCUMENTS |                    |  |
|        | F                                        |                                    |                                             |                  |                | Invoice       | Certified | /ies           | DOCUMENTS |                    |  |
|        |                                          |                                    | View button to view the document            |                  | 2              | Invoice       | Certified | /iese          | DOCUMENTS |                    |  |
|        |                                          | o go back to the search criteri    | ick the Next button to go to the nex        | t page. Click th | e,             | Invoice       | Certified | (internet)     | DOCUMENTS |                    |  |
| )      | Return button t                          | o go back to the search criteri    | a haße                                      |                  | 2              | Invoice       | Certified | ries (         | DOCUMENTS |                    |  |
| 1      | P                                        |                                    |                                             |                  |                | Invoice       | Certified | ( <b>1</b> 44) | DOCUMENTS |                    |  |
| 2      | HQ035213B0203                            | R182                               |                                             | BSW2337          | 41             | Invoice       | Certified | (interest)     | DOCUMENTS |                    |  |
| 3      | HQ03521380308                            | R389                               |                                             | DSS0431          | TC188760436    | Invoice       | Certified | ries (         | DOCUMENTS |                    |  |
| 1      | HQ043211W0604                            | MADU                               |                                             | SHIP130          | INV0130        | Invoice       | Certified | /m             | DOCUMENTS |                    |  |
| 5      | HQ043211W0604                            | MADU                               |                                             | SHIP158          | INV0158        | Invoice       | Certified | /iew           | DOCUMENTS |                    |  |
|        | HQ0352NORMABUILD25                       | AUG17888CI520                      |                                             | 34               | 340            | Invoice       | Certified | /iese          | DOCUMENTS |                    |  |
| 5      | HQ0352NORMABUILD25                       | AUG17888CI520                      |                                             | 51               | 510            | Invoice       | Certified | /iese          | DOCUMENTS |                    |  |
| 5<br>7 |                                          | SEP13CM8D0620                      |                                             | 26               | 260            | Invoice       | Certified | (m)            | DOCUMENTS |                    |  |
|        | HQ0352NORMABUILD34                       |                                    |                                             | 47               | 470            | Invoice       | Certified | (iev)          | DOCUMENTS |                    |  |
| 7      | HQ0352NORMABUILD34<br>HQ0352NORMABUILD27 | SEP01CMBDO520                      |                                             |                  |                | Invoice       | Castified |                | DOCUMENTS | -                  |  |
| ,      |                                          | SEP01CMBD0520<br>SEP01RCBDDDALL520 |                                             | 13               | 130            | invoice       | Ceruiieu  |                | DOCOMENTS | -                  |  |

The search results page is displayed. Click the View button to view the document and click the DOCUMENTS button to view the XML data. Click the Next button to go to the next page. Click the Return button to go back to the search criteria page

### **Document Administration**

# Step 20

|    | Document Administration        |                                                                                                    |                                     |                  |                |           |                         |  |
|----|--------------------------------|----------------------------------------------------------------------------------------------------|-------------------------------------|------------------|----------------|-----------|-------------------------|--|
| •m | Contract Number                | Delivery Order Gaining Contract Gaining Delivery IG                                                     | T Order No IGT Mod No Shipment Numi | ber Invoice Numt | er Document Ty | oe Status | Actions Request Deletio |  |
| _  | HQ033709F1016                  | CBDOQSTDEXTRQ0485                                                                                       | SHP1657Z                            | INV1657          | Invoice        | Paid      |                         |  |
|    | AIMEEIV012345                  | 1216                                                                                                    | AlM0001                             | AIM0001          | Invoice        | Paid      |                         |  |
|    | HQ033913W1213                  |                                                                                                    | SHP0305                             | INV0305          | Invoice        | Paid      | View   DOCUMENTS        |  |
|    | HQ0337BUILD310V52IM            |                                                                                                    | INV5207                             | INV52071         | Invoice        | Paid      |                         |  |
|    | HQ0303BUILD3F0V52IM            | 2035                                                                                                    | 53                                  | 530              | Invoice        | Paid      | View   DOCUMENTS        |  |
|    | F03000BUILD312V52IM            |                                                                                                    | 05                                  | 050              | Invoice        | Paid      | View   DOCUMENTS        |  |
|    | HQ0352BUILD311V52IM            |                                                                                                    | 58                                  | 580              | Invoice        | Paid      |                         |  |
|    | HQ0303BUILD311V52IM            |                                                                                                    | 44                                  | 441              | Invoice        | Paid      | View   DOCUMENTS        |  |
|    | HQ003712TMPLT                  | R258                                                                                                    | INV4230Z                            | INV4231Z         | Invoice        | Paid      | View   DOCUMENTS        |  |
| 0  | N0018917P0803                  | KAM102                                                                                                  | SHIP100                             | INV786           | Invoice        | Paid      | View   DOCUMENTS        |  |
| Ch | eck All Comments               | ests                                                                                                    | 0                                   |                  |                |           |                         |  |
|    | risk indicates required field. | reckboxes and enter a comment to request document deletion                                              |                                     |                  |                |           |                         |  |
|    |                                | eckboxes and enter a comment to request document deletion                                               |                                     |                  |                |           |                         |  |
| as |                                | impation page, or click 'Return' to cancel and return to the pre-                                       |                                     |                  |                |           |                         |  |
| as |                                | irmation page, or click 'Return' to cancel and return to the prev                                       | rious page.                         |                  |                |           |                         |  |
| as |                                | irmation page, or click 'Return' to cancel and return to the prev                                       | rious page.                         |                  |                |           |                         |  |
| as |                                |                                                                                                    |                                     | ncument dela     | tion Click th  | e Nevt I  | uttop                   |  |
| as |                                | imation page, or click 'Return' to cancel and return to the prev<br>Select one or more checkboxes and e |                                     | ocument dele     | tion. Click th | ie Next I | outton.                 |  |
| as |                                |                                                                                                    |                                     | ocument dele     | tion. Click th | ie Next I | outton.                 |  |
| as |                                |                                                                                                    |                                     | ocument dele     | tion. Click th | ie Next I | button.                 |  |

Select one or more checkboxes and enter a comment to request document deletion. Click the Next button.

### Step 21

| AWF                  |                    |              |                 |                      |                    |                 |              |                |           |
|----------------------|--------------------|--------------|-----------------|----------------------|--------------------|-----------------|--------------|----------------|-----------|
| er Document Admini   | istration Document | ation Lookup | Exit            |                      |                    |                 |              |                |           |
| nd Key to PMO - Conf | irmation           |              |                 |                      |                    |                 |              |                |           |
| tem Contract Numb    | oer Delivery C     | rder Gainin  | g Contract Gain | ng Delivery IGT Orde | r No IGT Mod No Si | hipment Number  | Invoice Numb | er Document Ty | pe Status |
| HQ033709F1016        | CBDOQSTDEX         | TRQ0485      |                 |                      | S                  | HP1657Z         | INV1657      | Invoice        | Paid      |
| HQ0303BUILD3F0       | V52IM 2035         |              |                 |                      | 5:                 | 3 :             | 530          | Invoice        | Paid      |
| HQ03038UILD311       | V52IM              |              |                 |                      | 4                  | 4 .             | 441          | Invoice        | Paid      |
| HQ033712TMPLT        | R258               |              |                 |                      | IN                 | VV4230Z         | INV4231Z     | Invoice        | Paid      |
|                      |                    |              |                 |                      |                    |                 |              |                |           |
|                      |                    |              |                 |                      |                    |                 |              |                |           |
|                      |                    | The          | e Send Key to   | PMO Confirma         | tion page is disp  | played. Click t | the Submi    | t button to c  | ontinue.  |
| tank) Réfure.        |                    | The          | e Send Key to   | PMO Confirma         | tion page is disp  | played. Click t | the Submi    | t button to c  | ontinue.  |
|                      |                    | The          | e Send Key to   | PMO Confirma         | tion page is disp  | played. Click t | the Submi    | t button to c  | ontinue.  |

The Send Key to PMO Confirmation page is displayed. Click the Submit button to continue.

|         | F                                          |                |             |                      |                     |                |             |         |              |
|---------|--------------------------------------------|----------------|-------------|----------------------|---------------------|----------------|-------------|---------|--------------|
| įser    | Document Administration                    | Documentation  | Lookup Exit |                      |                     |                |             |         |              |
| Send Ke | ry to PMO - Notificatio                    | n              |             |                      |                     |                |             |         |              |
| Item    | Contract Number                            | Delivery Order |             | Gaining Delivery IGT | Order No IGT Mod No |                |             |         |              |
|         | HQ033709F1016                              | CBDOQSTDEXTRQ  | 485         |                      |                     | SHP1657Z       | INV1657     | Invoice | Paid         |
|         | HQ0303BUILD3F0V52IM<br>HQ0303BUILD311V52IM | 2035           |             |                      |                     | 53<br>44       | 530<br>441  | Invoice | Paid<br>Paid |
|         | HQ030712TMPLT                              | R258           |             |                      |                     | ++<br>INV4230Z | INV4231Z    | Invoice | Paid         |
|         | est for document deleti                    |                |             |                      |                     | INTRACOL       |             | motoe   | , au         |
|         |                                            |                |             |                      |                     |                |             |         |              |
|         |                                            |                |             |                      |                     |                |             |         |              |
|         |                                            |                |             | A notifi             | cation page is disp | blayed with a  | success mes | sage.   |              |

A notification page is displayed with a success message.

### Step 23

| WAWF                                                                                                    | User : Tester1 Test<br>Printer Friently |
|----------------------------------------------------------------------------------------------------|-----------------------------------------|
| User Document Administration Documentation Lookup Exit                                                                            | - TRUE TIMINH                           |
| Document Administration                                                                                                    |                                         |
| View DOCUMENTS<br>View 13 Teaching Report DOCUMENTS<br>View 13 DOCUMENTS<br>Level Ker frank<br>Rein Ker frank<br>Delete Documents |                                         |
|                                                                                                    |                                         |
| Return to the Document Administration page and click the Delete Documents link.                                                   |                                         |
|                                                                                                    |                                         |
|                                                                                                    |                                         |
|                                                                                                    |                                         |
| Security & Privacy Accessibility Vendor Customer Support Government Customer Support FAQ                                          |                                         |
|                                                                                                    |                                         |

Return to the Document Administration page and click the Delete Documents link.

|                                        | Documentation Lookup        | Exit                     |                      |            |                 |             |                  |          |             |              |     |  |
|----------------------------------------|-----------------------------|--------------------------|----------------------|------------|-----------------|-------------|------------------|----------|-------------|--------------|-----|--|
| Delete Documents - Selection           |                             |                          |                      |            |                 |             |                  |          |             |              |     |  |
| Item Contract Number Delivery C        | rder Gaining Contract Gai   | ning Delivery IGT Orde   | r No IGT Mod No Ship | ient Numbe | er Invoice Numb | er Documen  | t Type PMO Comme | nts      | Actions     | Delete *     |     |  |
| 1 AIMEEIV012345                        |                             |                          | AIMO                 | 04         | AIM0004         | RR          |                  | View     | DOCUMENTS   |              |     |  |
| 2 HQ033714E0318 RRSS                   |                             |                          | SHP                  | 302        |                 | RR          | x                | View     | DOCUMENTS   |              |     |  |
| Check All Comments*                    |                             |                          |                      |            | 0               |             |                  |          |             |              |     |  |
|                                        |                             |                          |                      |            |                 |             |                  |          |             |              |     |  |
| *Asterisk indicates required field.    |                             |                          |                      |            |                 |             |                  |          |             |              |     |  |
| Please select one or more checkbox     | es and enter a comment to d | elete the selected docur | nent(s).             |            |                 |             |                  |          |             |              |     |  |
| Click 'Next' to go to the confirmation | page.                       |                          |                      |            |                 |             |                  |          |             |              |     |  |
|                                        |                             |                          |                      |            |                 |             |                  |          |             |              |     |  |
|                                        |                             |                          |                      |            |                 |             |                  |          |             |              |     |  |
|                                        |                             |                          |                      |            |                 |             |                  |          |             |              |     |  |
|                                        |                             |                          |                      |            |                 |             |                  |          |             |              |     |  |
|                                        |                             |                          |                      |            |                 |             |                  |          |             |              |     |  |
|                                        |                             |                          |                      |            |                 |             |                  |          |             |              |     |  |
|                                        |                             |                          |                      |            |                 |             |                  |          |             |              |     |  |
|                                        |                             |                          |                      |            |                 |             |                  |          |             |              |     |  |
|                                        |                             |                          |                      |            |                 |             |                  |          |             |              |     |  |
|                                        |                             |                          |                      |            |                 |             |                  |          |             |              |     |  |
| _                                      |                             |                          |                      |            |                 |             |                  |          |             |              | _   |  |
| Occupito                               | WANE DAG anaros             |                          | f the decument of    | lation th  |                 | .ee will be | displayed on the | is soro  | n Click the | . Views busi |     |  |
|                                        | WAWF PMO approv             |                          |                      |            |                 | its will be | displayed on th  | is scree | n. Click th | e View but   | ton |  |
|                                        | WAWF PMO approv             |                          |                      |            |                 | its will be | displayed on th  | is scree | n. Click th | e View but   | ton |  |
|                                        |                             |                          |                      |            |                 | its will be | displayed on th  | is scree | n. Click th | e View but   | ton |  |
|                                        |                             |                          |                      |            |                 | its will be | displayed on th  | is scree | n. Click th | e View but   | ton |  |
|                                        |                             |                          |                      |            |                 | its will be | displayed on th  | is scree | n. Click th | e View but   | ton |  |
|                                        |                             |                          |                      |            |                 | its will be | displayed on th  | is scree | n. Click th | e View but   | ton |  |
|                                        |                             |                          |                      |            |                 | its will be | displayed on th  | is scree | n. Click th | e View but   | ton |  |
|                                        |                             |                          |                      |            |                 | ats will be | displayed on th  | is scree | n. Click th | e View but   | ton |  |
|                                        |                             |                          |                      |            |                 | ats will be | displayed on th  | is scree | n. Click th | e View but   | ton |  |
|                                        |                             |                          |                      |            |                 | its will be | displayed on th  | is scree | n. Click th | e View but   | ton |  |
|                                        |                             |                          |                      |            |                 | its will be | displayed on th  | is scree | n. Click th | e View but   | ton |  |

Once the WAWF PMO approved the request of the document deletion, the documents will be displayed on this screen. Click the View button to view the document or click the DOCUMENTS button to view the XML data.

# Step 25

| WAWF                                                                               |                                          |                    |               |                  | User : Tester1 Test<br>Printer Friendly |
|------------------------------------------------------------------------------------|------------------------------------------|--------------------|---------------|------------------|-----------------------------------------|
| User Document Administration Documentation Lookup Exit                             |                                          |                    |               |                  |                                         |
| Delete Documents - Selection                                                       |                                          |                    |               |                  |                                         |
| Item Contract Number Delivery Order Gaining Contract Gaining Delivery IGT O        | der No IGT Mod No Shipment Number Invoic | e Number Document  | Type PMO Comm |                  |                                         |
| 1 AIMEEIV012345                                                                    | AIM0004 AIM00                            |                    |               | View   DOCUMENTS |                                         |
| 2 HQ033714E0318 RRSS                                                               | SHP2002                                  | RR                 | x             | View   DOCUMENTS |                                         |
| Check All Comments                                                                 | 0                                        |                    |               |                  |                                         |
| "Asterisk indicates required field.                                                |                                          |                    |               |                  |                                         |
| Please select one or more checkboxes and enter a comment to delete the selected do | nimanti s)                               |                    |               |                  |                                         |
| Click "Next" to go to the confirmation page.                                       |                                          |                    |               |                  |                                         |
|                                                                                    |                                          |                    |               |                  |                                         |
|                                                                                    |                                          |                    |               |                  |                                         |
|                                                                                    |                                          |                    |               |                  |                                         |
|                                                                                    |                                          |                    |               |                  |                                         |
|                                                                                    |                                          |                    |               |                  |                                         |
|                                                                                    |                                          |                    |               |                  |                                         |
|                                                                                    |                                          |                    |               |                  |                                         |
|                                                                                    |                                          |                    |               |                  |                                         |
| Select one or more checkboxes for the particular                                   | documents, then enter comments           | . Click the Next I | button to con | tinue.           |                                         |
|                                                                                    |                                          |                    |               |                  |                                         |
|                                                                                    |                                          |                    |               |                  |                                         |
|                                                                                    |                                          |                    |               |                  |                                         |
|                                                                                    |                                          |                    |               |                  |                                         |
|                                                                                    |                                          |                    |               |                  |                                         |
|                                                                                    |                                          |                    |               |                  |                                         |
| Next Return                                                                        |                                          |                    |               |                  |                                         |
|                                                                                    | Privacy Accessibility Vendor Custor      |                    |               |                  |                                         |
| Security &                                                                         | rivacy Accessibility Vendor Custor       | ner-support Gov    | emment Custo  | mer Suppon FAQ   |                                         |
|                                                                                    |                                          |                    |               |                  |                                         |

Select one or more checkboxes for the particular documents, then enter comments. Click the Next button to continue.

The Delete Document Confirmation page is displayed. Click the Submit button to complete the process.

### Step 27

| AWF                                              |                                                  |                    |                |               |                      |   | User |  |
|--------------------------------------------------|--------------------------------------------------|--------------------|----------------|---------------|----------------------|---|------|--|
|                                                  |                                                  |                    |                |               |                      |   |      |  |
| ser Document Administration Documentation        | Lookup Exit                                      |                    |                |               |                      |   |      |  |
| end Key to PMO - Notification                    |                                                  |                    |                |               |                      |   |      |  |
| Item Contract Number Delivery Order Gaining (    | Contract Gaining Delivery IGT Order No IGT Mod N | o Shipment Number  | Invoice Number | Document Type | Status               |   |      |  |
| 1 AIMEEIV012345 1216                             |                                                  | AJM0001            | AIM0001        | Invoice       | Paid                 |   |      |  |
| 2 N0018917P0803 KAM102                           |                                                  | SHIP100            | INV786         | Invoice       | Paid                 |   |      |  |
| he request for document deletion was successful! |                                                  |                    |                |               |                      |   |      |  |
|                                                  |                                                  |                    |                |               |                      |   |      |  |
|                                                  |                                                  |                    |                |               |                      |   |      |  |
|                                                  |                                                  |                    |                |               |                      |   |      |  |
|                                                  |                                                  |                    |                |               |                      |   |      |  |
|                                                  |                                                  |                    |                |               |                      |   |      |  |
|                                                  |                                                  |                    |                |               |                      |   |      |  |
|                                                  |                                                  |                    |                |               |                      |   |      |  |
|                                                  |                                                  |                    |                |               |                      |   |      |  |
|                                                  |                                                  |                    |                |               |                      |   |      |  |
|                                                  |                                                  |                    |                |               |                      |   |      |  |
|                                                  |                                                  |                    |                |               |                      |   |      |  |
|                                                  |                                                  |                    |                |               |                      |   |      |  |
|                                                  |                                                  |                    |                |               |                      |   |      |  |
|                                                  |                                                  |                    |                |               |                      |   |      |  |
|                                                  | The Delete Documents Notification pa             | ige is displayed w | vith a succes  | s message     |                      |   |      |  |
|                                                  | The belete bocaments Houndation pe               | ige is disployed i |                | sinessage.    |                      |   |      |  |
|                                                  |                                                  |                    |                |               |                      |   |      |  |
|                                                  |                                                  |                    |                |               |                      |   |      |  |
|                                                  |                                                  |                    |                |               |                      |   |      |  |
|                                                  |                                                  |                    |                |               |                      |   |      |  |
|                                                  |                                                  |                    |                |               |                      |   |      |  |
|                                                  |                                                  |                    |                |               |                      |   |      |  |
|                                                  |                                                  |                    |                |               |                      |   |      |  |
|                                                  |                                                  |                    |                |               |                      |   |      |  |
|                                                  | Security & Privacy Accessib                      | ility Vendor Custo | mer Support    | Government    | Customer Support EAC | ) |      |  |
|                                                  | ar mady modulate                                 |                    | and a support  |               |                      |   |      |  |
|                                                  |                                                  |                    |                |               |                      |   |      |  |
|                                                  |                                                  |                    |                |               |                      |   |      |  |

The Delete Documents Notification page is displayed with a success message.

End

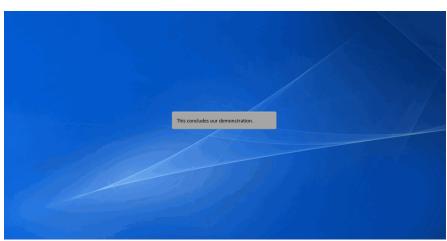

This concludes our demonstration.